## **Personalizing Your Banner Menu**

For easy access to your favorite forms and queries, create a personal menu by following these simple instructions:

Login to Banner Finance.

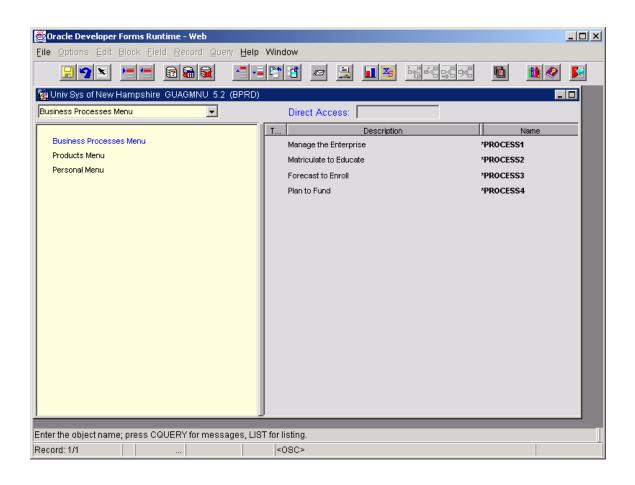

In the Direct Access box, type GUAPMNU.

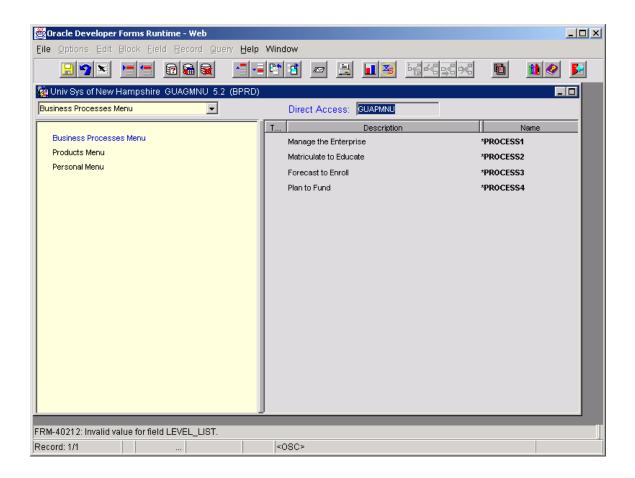

The Personal Menu Maintenance Form will open as a blank form.

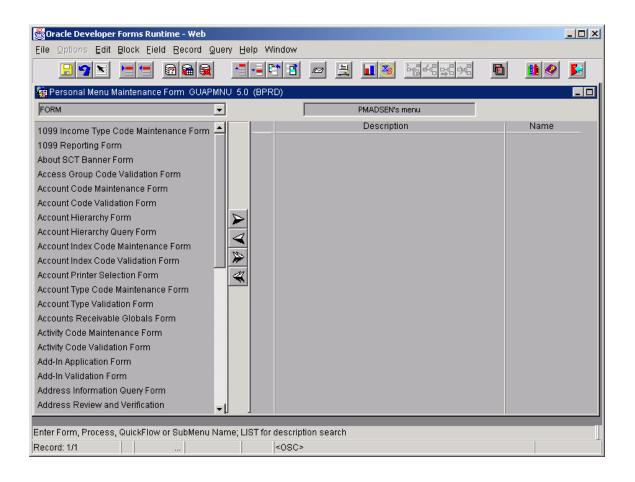

Tab to the Name column and type in the form name that you want in your personal menu or locate a specific form using the detail listing in the left side of the form. The detail listing has hundreds of records so it will be easier to directly type the form name in the Name column. Once you type the form name in the Name column, press enter and the appropriate form title will be displayed in the Description column. If no description displays, please check the form name you typed in the Name column.

A recommendation is that the first form you enter is the GUAPMNU form. Entering this form first will allow easy access back to this form whenever you want to customize your Personal Menu.

| Elle Options Edit Block Eield Record Query Help Window                                                                                                    | 👹 Oracle Developer Forms Runtime - Web                                     |                       |                        |      |         |  |  |  |
|----------------------------------------------------------------------------------------------------|----------------------------------------------------------------------------|-----------------------|------------------------|------|---------|--|--|--|
| FORM       PMADSEN's menu         1099 Income Type Code Maintenance Form       Description         1099 Reporting Form       About SCT Banner Form         Access Group Code Validation Form       GUAPMNU         Account Code Validation Form       Image: Code Maintenance Form         Account Hierarchy Form       Image: Code Maintenance Form         Account Hierarchy Guery Form       Image: Code Maintenance Form         Account Index Code Validation Form       Image: Code Maintenance Form         Account Index Code Validation Form       Image: Code Maintenance Form         Account Index Code Validation Form       Image: Code Maintenance Form         Account Type Code Maintenance Form       Image: Code Maintenance Form         Account Printer Selection Form       Image: Code Maintenance Form         Account Type Code Maintenance Form       Image: Code Maintenance Form         Account Type Code Maintenance Form       Image: Code Maintenance Form         Activity Code Maintenance Form       Image: Code Maintenance Form         Activity Code Validation Form       Image: Code Maintenance Form         Address Information Query Form       Image: Code Maintenance Form         Address Review and Verification       Image: Code Maintenance Form         Address Review and Verification       Image: Code Maintenance Form         Address Review a                                                                                                    | Eile Options Edit Block Eield Record Query                                 | y <u>H</u> elp Window |                        |      |         |  |  |  |
| FORM       MADSEN's menu         1099 Income Type Code Maintenance Form       Description         1099 Reporting Form       About SCT Banner Form         Access Group Code Validation Form       Access Group Code Validation Form         Account Code Maintenance Form       Image: Code Maintenance Form         Account Code Validation Form       Image: Code Validation Form         Account Hierarchy Query Form       Image: Code Validation Form         Account Index Code Maintenance Form       Image: Code Validation Form         Account Index Code Maintenance Form       Image: Code Validation Form         Account Printer Selection Form       Image: Code Validation Form         Account Type Code Maintenance Form       Image: Code Validation Form         Account Type Validation Form       Image: Code Validation Form         Account Type Validation Form       Image: Code Validation Form         Activity Code Validation Form       Image: Code Validation Form         Add-In Application Form       Image: Code Validation Form         Address Information Query Form       Image: Code Validation Form         Address Information Query Form       Image: Code Validation Form         Address Review and Verification       Image: Code Validation Form         Address Review and Verification       Image: Code Validation Form                                                                                                    |                                                                            |                       | 🖉 📑 🖬 🏅                |      | 🖻 🚺 🤗   |  |  |  |
| 1099 Income Type Code Maintenance Form       Description       Name         1099 Reporting Form       About SCT Banner Form       GUAPMNU         Access Group Code Validation Form       Access Group Code Validation Form       GUAPMNU         Account Code Maintenance Form       Account Hierarchy Query Form       Image: Code Validation Form       Image: Code Validation Form         Account Index Code Maintenance Form       Image: Code Validation Form       Image: Code Validation Form       Image: Code Validation Form         Account Index Code Validation Form       Image: Code Validation Form       Image: Code Validation Form       Image: Code Validation Form         Account Printer Selection Form       Image: Code Validation Form       Image: Code Validation Form       Image: Code Validation Form         Account Type Code Maintenance Form       Image: Code Validation Form       Image: Code Validation Form       Image: Code Validation Form         Activity Code Validation Form       Image: Code Validation Form       Image: Code Validation Form       Image: Code Validation Form         Address Information Query Form       Image: Code Validation Form       Image: Code Validation Form       Image: Code Validation Form         Address Information Query Form       Image: Code Validation Form       Image: Code Validation Form       Image: Code Validation Form         Address Information Query Form       Image: Code Validation Form <td>🙀 Personal Menu Maintenance Form 🛛 GUAPMNU</td> <td>J 5.0 (BPRD)</td> <td></td> <td></td> <td></td> <td></td> | 🙀 Personal Menu Maintenance Form 🛛 GUAPMNU                                 | J 5.0 (BPRD)          |                        |      |         |  |  |  |
| 1099 Reporting Form       GUAPMNU         About SCT Banner Form       Accoust Code Validation Form         Account Code Validation Form       Account Code Validation Form         Account Code Validation Form       Image: Code Maintenance Form         Account Code Validation Form       Image: Code Maintenance Form         Account Code Validation Form       Image: Code Maintenance Form         Account Index Code Maintenance Form       Image: Code Maintenance Form         Account Index Code Validation Form       Image: Code Maintenance Form         Account Type Code Maintenance Form       Image: Code Maintenance Form         Account Type Code Maintenance Form       Image: Code Maintenance Form         Account Type Code Maintenance Form       Image: Code Maintenance Form         Account Type Validation Form       Image: Code Maintenance Form         Account Type Validation Form       Image: Code Maintenance Form         Account Type Validation Form       Image: Code Maintenance Form         Activity Code Maintenance Form       Image: Code Maintenance Form         Add-In Application Form       Image: Code Maintenance Form         Address Information Query Form       Image: Code Maintenance Form         Address Review and Verification       Image: Code Maintenance Form         Address Review and Verification       Image: Code Maintenance <tr< td=""><td>FORM</td><td> </td><td>PMADSEN's</td><td>menu</td><td></td><td></td></tr<>                                                                                                    | FORM                                                                       |                       | PMADSEN's              | menu |         |  |  |  |
| About SCT Banner Form<br>Access Group Code Validation Form<br>Account Code Validation Form<br>Account Code Validation Form<br>Account Code Validation Form<br>Account Hierarchy Guery Form<br>Account Index Code Validation Form<br>Account Index Code Validation Form<br>Account Index Code Validation Form<br>Account Type Code Maintenance Form<br>Account Type Code Maintenance Form<br>Account Type Code Maintenance Form<br>Account Type Validation Form<br>Account Type Validation Form<br>Account Specievable Globals Form<br>Activity Code Maintenance Form<br>Activity Code Maintenance Form<br>Activity Code Maintenance Form<br>Add-In Application Form<br>Add-In Application Form<br>Address Information Query Form<br>Address Review and Verification                                                                                                    | 1099 Income Type Code Maintenance Form                                     |                       | Descripti              | on   | Name    |  |  |  |
| Access Group Code Validation Form<br>Account Code Maintenance Form<br>Account Code Validation Form<br>Account Hierarchy Form<br>Account Hierarchy Query Form<br>Account Index Code Maintenance Form<br>Account Index Code Validation Form<br>Account Type Code Maintenance Form<br>Account Type Code Maintenance Form<br>Account Type Validation Form<br>Account Type Validation Form<br>Accounts Receivable Globals Form<br>Activity Code Maintenance Form<br>Activity Code Maintenance Form<br>Activity Code Validation Form<br>Activity Code Validation Form<br>Add-In Application Form<br>Add-In Validation Form<br>Address Review and Verification                                                                                                    | 1099 Reporting Form                                                        | Persor                | al Menu Maintenance Fo | orm  | GUAPMNU |  |  |  |
| Account Code Maintenance Form<br>Account Code Validation Form<br>Account Hierarchy Form<br>Account Hierarchy Query Form<br>Account Index Code Maintenance Form<br>Account Index Code Validation Form<br>Account Printer Selection Form<br>Account Type Code Maintenance Form<br>Account Type Code Maintenance Form<br>Account Type Validation Form<br>Accounts Receivable Globals Form<br>Activity Code Maintenance Form<br>Activity Code Maintenance Form<br>Activity Code Maintenance Form<br>Activity Code Validation Form<br>Add-In Application Form<br>Add-In Application Form<br>Address Review and Verification                                                                                                    | About SCT Banner Form                                                      |                       |                        |      |         |  |  |  |
| Account Code Validation Form<br>Account Hierarchy Form<br>Account Hierarchy Query Form<br>Account Index Code Validation Form<br>Account Index Code Validation Form<br>Account Printer Selection Form<br>Account Type Code Maintenance Form<br>Account Type Validation Form<br>Account Type Validation Form<br>Accounts Receivable Globals Form<br>Activity Code Maintenance Form<br>Activity Code Maintenance Form<br>Add-In Application Form<br>Add-In Application Form<br>Address Information Query Form<br>Address Review and Verification                                                                                                    | Access Group Code Validation Form                                          |                       |                        |      |         |  |  |  |
| Account Hierarchy Form<br>Account Hierarchy Query Form<br>Account Index Code Maintenance Form<br>Account Index Code Validation Form<br>Account Printer Selection Form<br>Account Type Code Maintenance Form<br>Account Type Validation Form<br>Account Receivable Globals Form<br>Activity Code Maintenance Form<br>Activity Code Maintenance Form<br>Activity Code Validation Form<br>Add-In Application Form<br>Add-In Application Form<br>Address Information Query Form<br>Address Review and Verification                                                                                                    | Account Code Maintenance Form                                              |                       |                        |      |         |  |  |  |
| Account Hierarchy Query Form<br>Account Index Code Maintenance Form<br>Account Index Code Validation Form<br>Account Printer Selection Form<br>Account Type Code Maintenance Form<br>Account Type Validation Form<br>Account Receivable Globals Form<br>Activity Code Maintenance Form<br>Activity Code Maintenance Form<br>Activity Code Validation Form<br>Add-In Application Form<br>Add-In Application Form<br>Address Information Query Form<br>Address Review and Verification                                                                                                    | Account Code Validation Form                                               |                       |                        |      |         |  |  |  |
| Account Index Code Maintenance Form<br>Account Index Code Validation Form<br>Account Printer Selection Form<br>Account Type Code Maintenance Form<br>Account Type Validation Form<br>Accounts Receivable Globals Form<br>Activity Code Maintenance Form<br>Activity Code Validation Form<br>Activity Code Validation Form<br>Add-In Application Form<br>Add-In Application Form<br>Address Information Query Form<br>Address Review and Verification                                                                                                    | Account Hierarchy Form                                                     |                       |                        |      |         |  |  |  |
| Account Index Code Validation Form<br>Account Printer Selection Form<br>Account Type Code Maintenance Form<br>Account Type Validation Form<br>Accounts Receivable Globals Form<br>Activity Code Maintenance Form<br>Activity Code Validation Form<br>Activity Code Validation Form<br>Add-In Application Form<br>Add-In Application Form<br>Address Information Query Form<br>Address Review and Verification                                                                                                    | Account Hierarchy Query Form                                               |                       |                        |      |         |  |  |  |
| Account Printer Selection Form<br>Account Type Code Maintenance Form<br>Account Type Validation Form<br>Accounts Receivable Globals Form<br>Activity Code Maintenance Form<br>Activity Code Validation Form<br>Add-In Application Form<br>Add-In Application Form<br>Address Information Query Form<br>Address Review and Verification                                                                                                    | Account Index Code Maintenance Form                                        |                       |                        |      |         |  |  |  |
| Account Type Code Maintenance Form Account Type Validation Form Accounts Receivable Globals Form Activity Code Maintenance Form Activity Code Validation Form Activity Code Validation Form Add-In Application Form Add-In Application Form Address Information Query Form Address Review and Verification                                                                                                    | Account Index Code Validation Form                                         |                       |                        |      |         |  |  |  |
| Account Type Code Maintenance Form Account Type Validation Form Accounts Receivable Globals Form Activity Code Maintenance Form Activity Code Validation Form Activity Code Validation Form Add-In Application Form Add-In Application Form Address Information Query Form Address Review and Verification                                                                                                    | Account Printer Selection Form                                             | 4                     |                        |      |         |  |  |  |
| Accounts Receivable Globals Form<br>Activity Code Maintenance Form<br>Activity Code Validation Form<br>Add-In Application Form<br>Add-In Validation Form<br>Address Information Query Form<br>Address Review and Verification                                                                                                    | Account Type Code Maintenance Form                                         |                       |                        |      |         |  |  |  |
| Activity Code Maintenance Form<br>Activity Code Validation Form<br>Add-In Application Form<br>Add-In Validation Form<br>Address Information Query Form<br>Address Review and Verification                                                                                                    | Account Type Validation Form                                               |                       |                        |      |         |  |  |  |
| Activity Code Validation Form<br>Add-In Application Form<br>Add-In Validation Form<br>Address Information Query Form<br>Address Review and Verification                                                                                                    | Accounts Receivable Globals Form                                           |                       |                        |      |         |  |  |  |
| Add-In Application Form<br>Add-In Validation Form<br>Address Information Query Form<br>Address Review and Verification                                                                                                    | Activity Code Maintenance Form                                             |                       |                        |      |         |  |  |  |
| Add-In Validation Form<br>Address Information Query Form<br>Address Review and Verification<br>Enter Form, Process, QuickFlow or SubMenu Name; LIST for description search                                                                                                    | Activity Code Validation Form                                              |                       |                        |      |         |  |  |  |
| Address Information Query Form<br>Address Review and Verification                                                                                                    | Add-In Application Form                                                    |                       |                        |      |         |  |  |  |
| Address Review and Verification                                                                                                    | Add-In Validation Form                                                     |                       |                        |      |         |  |  |  |
| Enter Form, Process, QuickFlow or SubMenu Name; LIST for description search                                                                                                    | Address Information Query Form                                             |                       |                        |      |         |  |  |  |
|                                                                                                    | Address Review and Verification                                            |                       |                        |      |         |  |  |  |
|                                                                                                    | Enter Form Brasses, QuickFlow or SubManu Name: LIST for description search |                       |                        |      |         |  |  |  |
| Record: 1/1 < <a href="https://www.example.com">com</a>                                                                                                    | Deservit 1/1                                                               |                       | ion search             |      |         |  |  |  |

Arrow down and tab to the Name column to add additional forms or queries. Once you have added all your favorite forms or queries, save and exit this form.

| Oracle Developer Forms Runtime - Web     File Options Edit Block Field Record Query Help Window |                                          |         |  |  |  |  |
|-------------------------------------------------------------------------------------------------|------------------------------------------|---------|--|--|--|--|
|                                                                                                 |                                          | 🖻 👥 🖉 🛌 |  |  |  |  |
| 🙀 Personal Menu Maintenance Form GUAPMNU 5.0 (BPRD)                                             |                                          |         |  |  |  |  |
| FORM                                                                                            | PMADSEN's menu                           |         |  |  |  |  |
| 1099 Income Type Code Maintenance Form 🔺                                                        | Description                              | Name 🔺  |  |  |  |  |
| 1099 Reporting Form                                                                             | Personal Menu Maintenance Form           | GUAPMNU |  |  |  |  |
| About SCT Banner Form                                                                           | Document by User Form                    | FOADOCU |  |  |  |  |
| Access Group Code Validation Form                                                               | Document Retrieval Inquiry Form          | FGIDOCR |  |  |  |  |
| Account Code Maintenance Form                                                                   | Requisition Form                         | FPAREQN |  |  |  |  |
| Account Code Validation Form                                                                    | Budget Availability Status Form          | FGIBAVL |  |  |  |  |
| Account Hierarchy Form 🔊 🔊 🔊                                                                    | Journal Voucher Entry Form               | FGAJVCD |  |  |  |  |
| Account Hierarchy Query Form                                                                    | General Ledger Trial Balance Form        | FGITBAL |  |  |  |  |
| Account Index Code Maintenance Form                                                             | General Ledger Activity Form             | FGIGLAC |  |  |  |  |
|                                                                                                 | Detail Transaction Activity Form         | FGITRND |  |  |  |  |
| Account Printer Selection Form                                                                  | · ·                                      |         |  |  |  |  |
| Account Type Code Maintenance Form                                                              | Trial Balance Summary Form               | FGITBSR |  |  |  |  |
| Account Type Validation Form<br>Accounts Receivable Globals Form                                | USNH Purchase Card Inquiry Form          | FZICARD |  |  |  |  |
| Accounts Receivable Globals Form                                                                | Organization Hierarchy Query Form        | FTIORGH |  |  |  |  |
| Activity Code Validation Form                                                                   | User Approval Form                       | FOAUAPP |  |  |  |  |
| Add-In Application Form                                                                         | Document History Form                    | FOIDOCH |  |  |  |  |
| Add-In Validation Form                                                                          | User Approval Form                       | FOAUAPP |  |  |  |  |
| Address Information Query Form                                                                  | Purchase/Blanket/Change Order Query Form | FPIPURR |  |  |  |  |
| Address Review and Verification                                                                 | Organization Budget Status Form          | FGIBDST |  |  |  |  |
| RM-41082: Cannot resize item: position of item places it off of canvas.                         |                                          |         |  |  |  |  |
| Record: 1/? < <0SC>                                                                             |                                          |         |  |  |  |  |

After exiting the GUAPMNU form, you will be back to the Products Menu screen.

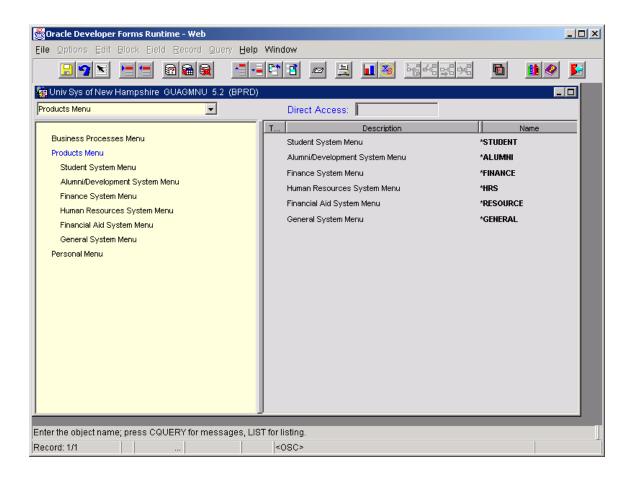

Because Banner is in a web environment, the Banner screen will need to be refreshed to see your updated Personal Menu. Click on the title 'Personal Menu' on the left side of this form and your Personal Menu will be displayed on the right side of this form.

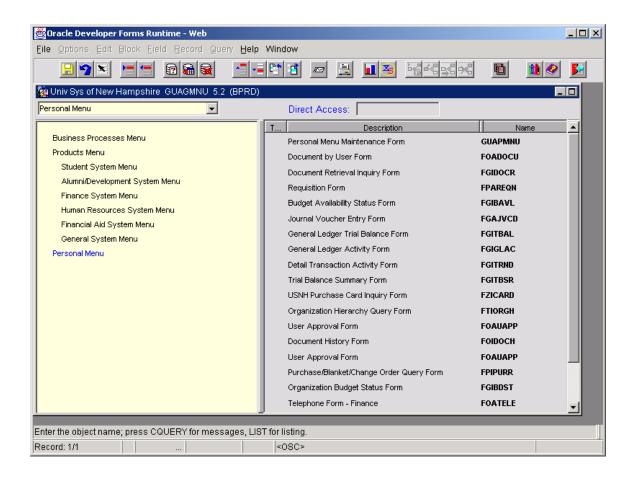

To edit or add to your Personal Menu click on the first form name GUAPMNU and the form will open for changes or additions. Once you save and exit the form, you are back to the main screen where you will need to click on the Personal Menu title on the left side to display the changes you made to your personal menu.

Each time you open a new session of Banner just click on the Personal Menu title to display your personal menu.

## ADDING PERSONALIZED SUB-MENUS

It is possible to create user-defined sub-menus that provide the ability to organize your personal menu. For example, a user would like to create a sub-menu for Buy/Pay application forms.

Within GUAPMNU, go to the Description column and type the name you want to call your sub-menu ("Buy Pay Application"). Go to the Name column and give it a name with an "\*" before the code (BUYPAYAPP). Save the record.

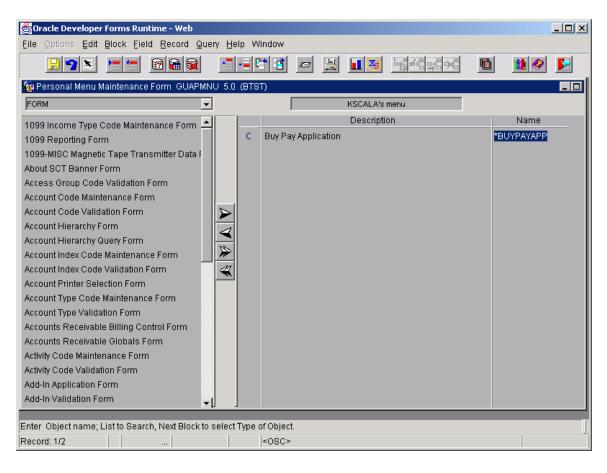

Remain in the Name column and do Ctrl-Page Down. This will bring up another form with its own descriptions and names. This is where you would add the Buy Pay applications forms that you use most.

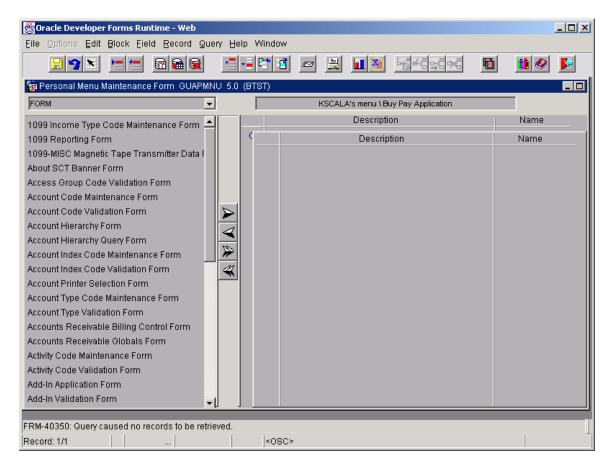

Usually when you are copying the forms from the left block to the right block, a message will appear "You are not able to update the standard version of current menu. Do you want to convert it to the custom?" Click on Yes.

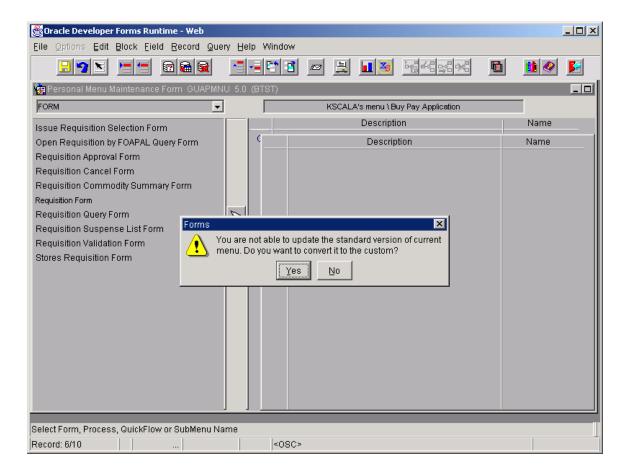

Sometimes, once you have added the first form to your personal menu, Banner will not let you get back to the Form block on the left to select again from the list. Try saving your changes and get out of the form and get back in to GUAPMNU. This usually works. Once you have added all the forms you need, save your changes and exit the form.

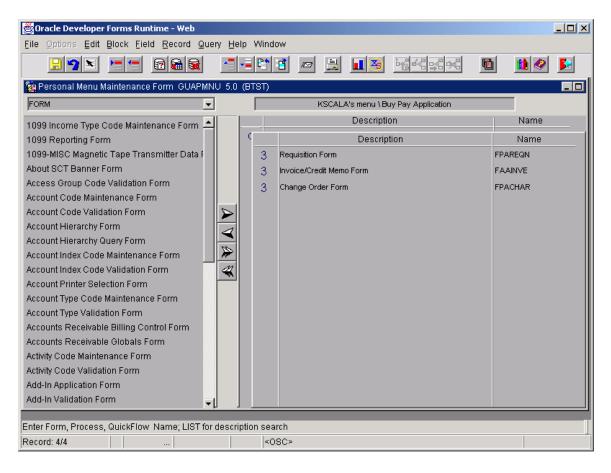

Click on "Personal Menu" to see the forms that have been added. Repeat the same steps to add additional user-defined sub-menus.

| Oracle Developer Forms Runtime -                                                                                                    |                                                  |                | <u>- 0 ×</u>                  |
|----------------------------------------------------------------------------------------------------|--------------------------------------------------|----------------|-------------------------------|
| Eile Options Edit Block Eield Re                                                                                                    | cord Query Help Window                           |                |                               |
|                                                                                                    | 8                                                | l 🛛 🎫 🖻 🖾 🛒 🤤  | 🤞 🔟 🖉 🛃                       |
| 🙀 Univ Sys of New Hampshire GUA                                                                                                    | GMNU 5.2 (BTST)                                  |                |                               |
| Buy Pay Application                                                                                                    | Direct Act                                       | cess:          |                               |
| Business Processes Menu<br>Manage the Enterprise<br>Matriculate to Educate<br>Forecast to Enroll<br>Plan to Fund<br>Products Menu<br>Personal Menu<br>Buy Pay Application | T<br>Requisition I<br>Invoice/Crea<br>Change Oro | dit Merno Form | FPAREQN<br>FAAINVE<br>FPACHAR |
|                                                                                                    |                                                  |                |                               |
| Enter the object name; press CQUERY<br>Record: 1/1                                                                                                    | for messages, LIST for listing.                  |                |                               |